# <span id="page-0-0"></span>Monitor your Systems with Telegraf, InfluxDB, and Grafana A FreeBSD-focused Howto

Benedict Reuschling bcr@FreeBSD.org

National Taiwan University of Science and Technology

COSCUP 2019 Taipei, Taiwan

# Who am 1?

- Benedict Reuschling, M.Sc. Computer Science
- Big Data Cluster Admin at University of Applied Sciences, Darmstadt, Germany
- FreeBSD Committer since 2009
- Vice-President FreeBSD Foundation
- 2nd term on FreeBSD's elected Core Team
- Weekly podcast called BSDNow.tv with Allan Jude

# Monitoring

Typically, monitoring deals with the following three aspects:

- Availability Is the host or service available on the network?
	- Metrics Data collected from hosts and services
		- Logs Messages (errors, warnings) written to log files from hosts and services

<span id="page-3-0"></span>[Configuring the Monitoring System](#page-3-0)

# **Overview**

# **1** [Configuring the Monitoring System](#page-3-0)

[Configuring InfluxDB](#page-7-0) [Configuring Telegraf](#page-11-0) [Configuring Grafana](#page-15-0)

[Configuring the Monitoring System](#page-3-0)

### InfluxDB Architecture

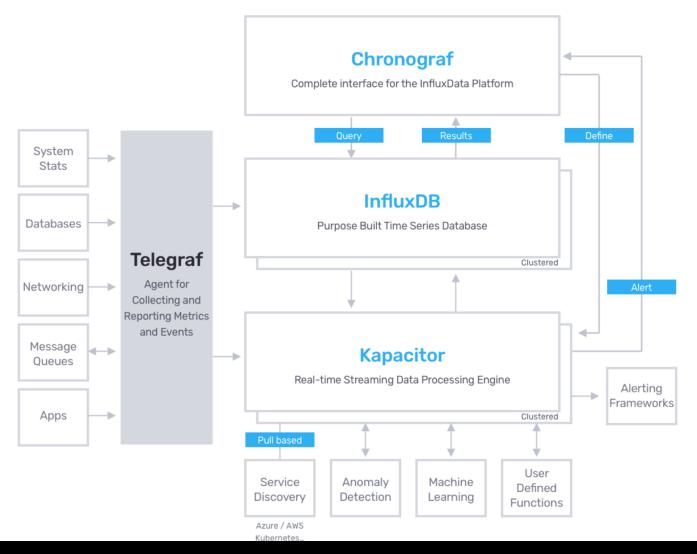

 $\overline{\phantom{a}}$  [Configuring the Monitoring System](#page-3-0)

# **Components**

The following tools were chosen for their simplicity, which will quickly get you started monitoring your systems.

Telegraf Sends collected metrics to InfluxDB

InfluxDB Stores the collected metrics for retrieval by Grafana

Grafana Dashboard to display the metrics

Generally, many combinations of tools possible. For example, InfluxDB can be used as a database by many metrics collectors. Likewise, Grafana allows more than just InfluxDB as a data source.

 $\overline{\phantom{a}}$  [Configuring the Monitoring System](#page-3-0)

# Installing the Required Software Packages

#### # pkg install influxdb telegraf grafana6

We use sysrc(8) to add entries to /etc/rc.conf to make these services start upon reboot:

sysrc influxd\_enable = yes sysrc telegraf\_enable = yes sysrc grafana\_enable = yes

<span id="page-7-0"></span>[Configuring the Monitoring System](#page-3-0)

[Configuring InfluxDB](#page-7-0)

### **Overview**

#### **1** [Configuring the Monitoring System](#page-3-0) [Configuring InfluxDB](#page-7-0)

[Configuring Telegraf](#page-11-0) [Configuring Grafana](#page-15-0)

[Configuring the Monitoring System](#page-3-0)

[Configuring InfluxDB](#page-7-0)

# InfluxDB's Configuration File 1/2

Not much to change in /usr/local/etc/influxd.conf:

```
1 [http]
2 enabled = true3 \mid bind-address = ":8086"
```
The rest are sensible defaults that we can keep for now. We can now start the influxd service:

# service influxd start

[Configuring the Monitoring System](#page-3-0)

[Configuring InfluxDB](#page-7-0)

# Creating the Database and Defining Retention Policy

Now that the service is started, we run the interactive influx shell: \$ influx

```
Connected to http :// localhost :8086 version 1.7.6
InfluxDB shell version : 1.7.6
Enter an InfluxQL query
> CREATE DATABASE telegraf
> CREATE RETENTION POLICY "a_year" ON "telegraf" DURATION 52w REPLICATION :
> SHOW DATABASES
name : databases
name
----
_internal
telegraf
```
[Configuring the Monitoring System](#page-3-0)

[Configuring InfluxDB](#page-7-0)

#### Creating the Database User for Grafana

```
> CREATE USER telegraf WITH PASSWORD ' yourhardtoguesspasswordgoeshere '
> GRANT ALL ON telegraf TO telegraf
> SHOW USERS
user admin
---- -----
telegraf false
```
Exit out of the influxd shell by entering quit or typing  $[Ctr] + [D]$ .

<span id="page-11-0"></span>[Configuring the Monitoring System](#page-3-0)

 $\overline{\phantom{a}}$  [Configuring Telegraf](#page-11-0)

## **Overview**

#### **1** [Configuring the Monitoring System](#page-3-0) [Configuring InfluxDB](#page-7-0) [Configuring Telegraf](#page-11-0) [Configuring Grafana](#page-15-0)

[Configuring the Monitoring System](#page-3-0)

 $\overline{\phantom{a}}$  [Configuring Telegraf](#page-11-0)

# About Telegraf

Telegraf is a plugin-driven server agent for collecting and sending metrics and events from databases, systems, and IoT sensors. Telegraf is written in Go and compiles into a single binary with no external dependencies, and requires a very minimal memory footprint.

<https://www.influxdata.com/time-series-platform/telegraf/>

[Configuring the Monitoring System](#page-3-0)

 $\overline{\phantom{a}}$  [Configuring Telegraf](#page-11-0)

# Telegraf's Configuration File

Make the following changes in /usr/local/etc/telegraf.conf:

```
[[ outputs . influxdb ]]
 urls = ["http://ip.of.influxdb.server:8086"] # requiredlogfile = "/var/log/telegraf/telegraf. log"[[inputs.cpu]]
 percpu = true
 totalcpu = truecollect_cpu_time = false
 report_active = false
[[ inputs . disk ]]
 ignore_fs = ["tmpfs", "devtmpfs", "devfs", "overlay", "aufs", "squashfs"]
[[ inputs . diskio ]]
[[ inputs . kernel ]]
[[inputs.mem]]
[[ inputs . processes ]]
[[ inputs . swap ]]
[[ inputs . system ]]
```
[Configuring the Monitoring System](#page-3-0)

 $\overline{\phantom{a}}$  [Configuring Telegraf](#page-11-0)

# Starting the InfluxDB Service

Once inputs are defined as needed, then we start the InfluxDB service:

# service influxd start

<span id="page-15-0"></span>[Configuring the Monitoring System](#page-3-0)

[Configuring Grafana](#page-15-0)

### **Overview**

#### **1** [Configuring the Monitoring System](#page-3-0)

[Configuring InfluxDB](#page-7-0) [Configuring Telegraf](#page-11-0) [Configuring Grafana](#page-15-0)

[Configuring the Monitoring System](#page-3-0)

 $\overline{\phantom{a}}$  [Configuring Grafana](#page-15-0)

# Starting Grafana

Start the Grafana service:

```
# service grafana start
```
Wait until Grafana becomes available on port 3000. Check with: sockstat -l|grep 3000 Once the service is running, open a browser and go to

http://<ip.of.grafana.server>:3000

[Configuring the Monitoring System](#page-3-0)

 $\overline{\phantom{a}}$  [Configuring Grafana](#page-15-0)

# Configuring Grafana - Adding a Data Source: InfluxDB

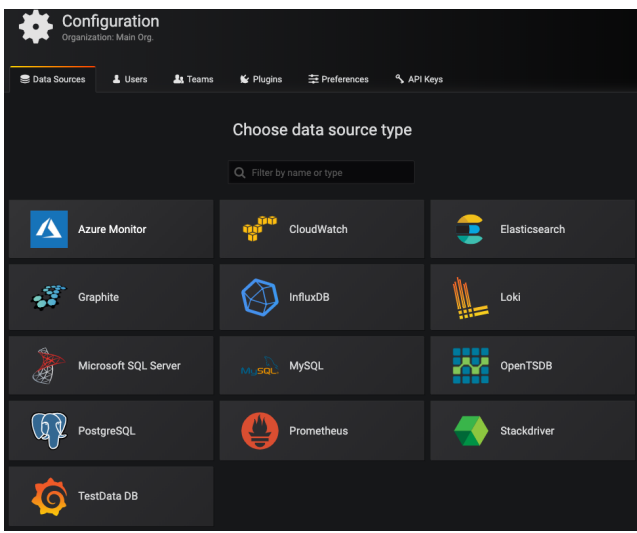

[Configuring the Monitoring System](#page-3-0)

[Configuring Grafana](#page-15-0)

# Configuring Grafana - Configuring the InfluxDB Data Source

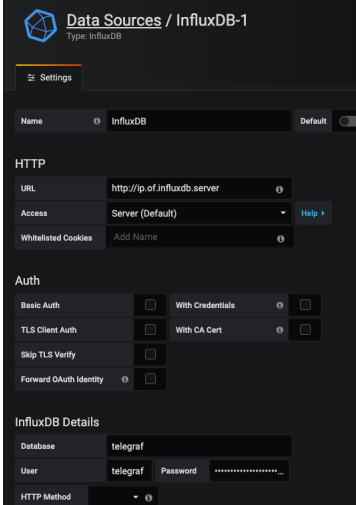

We add the datasource by clicking the "Save & test" 19 / 26

[Configuring the Monitoring System](#page-3-0)

 $L_{\text{Configuring}}$  Grafana

# Configuring Grafana - Setup Steps

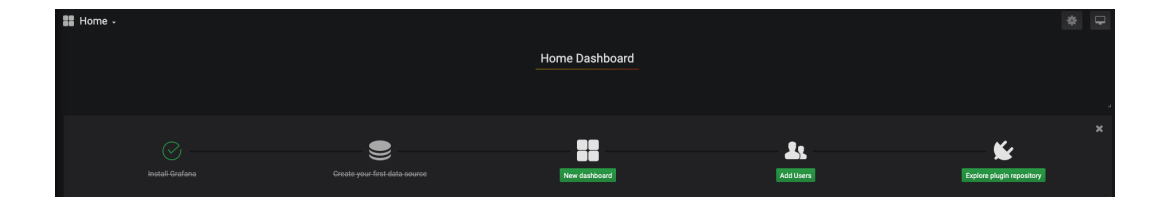

[Configuring the Monitoring System](#page-3-0)

L [Configuring Grafana](#page-15-0)

# Configuring Grafana - Importing a Dashboard from grafana.com

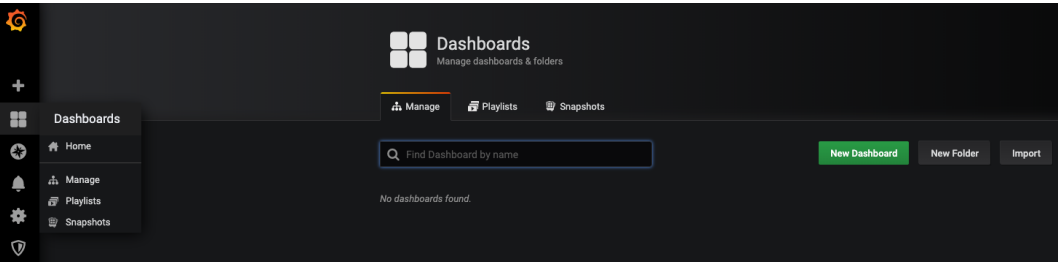

Click the "Import" button on the right

[Configuring the Monitoring System](#page-3-0)

[Configuring Grafana](#page-15-0)

# Configuring Grafana - Importing the Dashboard

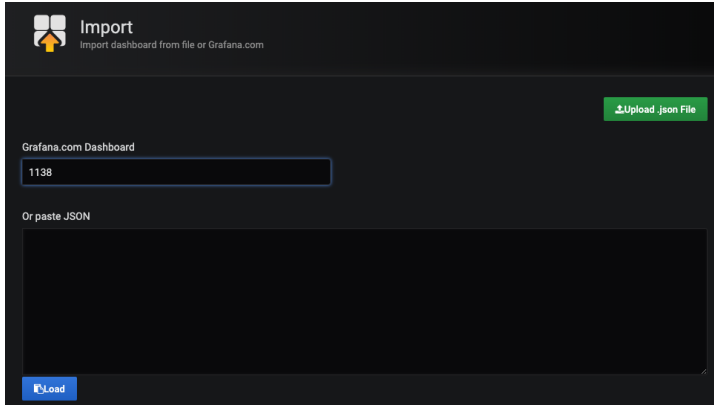

Just paste the dashboard ID from grafana.com into the first field and then tab to another. The information will be filled out for you. Select the influxdb data source we created earlier. Done! 22/26

[Configuring the Monitoring System](#page-3-0)

L [Configuring Grafana](#page-15-0)

#### The Result

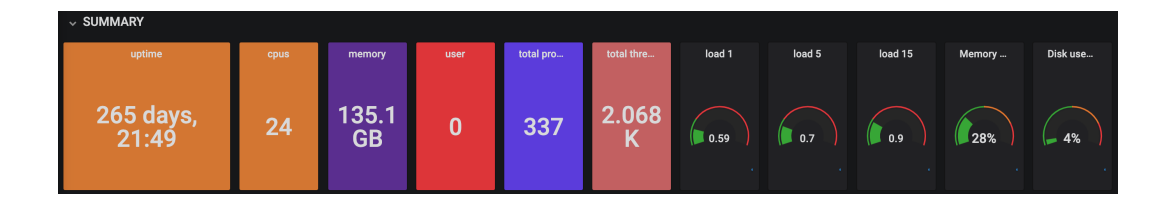

 $\overline{\phantom{a}}$  [Configuring the Monitoring System](#page-3-0)

 $\overline{\phantom{a}}$  [Configuring Grafana](#page-15-0)

# Summary

InfluxDB, Grafana, and Telegraf work very well together and are fairly easy to set up. They can be extended with plugins and a lot of other integrations are possible. Setting up this monitoring stack on FreeBSD is easy and takes less time. It enables FreeBSD to become your logging and graphing solution so that you know what is going on in your networked machines.

[Configuring the Monitoring System](#page-3-0)

L [Configuring Grafana](#page-15-0)

# Questions?

<span id="page-25-0"></span>[Configuring the Monitoring System](#page-3-0)

[Configuring Grafana](#page-15-0)

# Questions?

# Thanks for listening!

# More Information

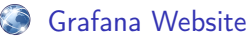

<https://grafana.com/>

Telegraf Website

<https://www.influxdata.com/time-series-platform/telegraf/>

#### InfluxDB Website

<https://www.influxdata.com/products/influxdb-overview/>